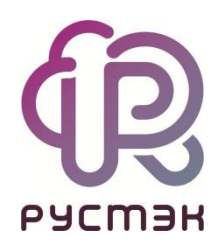

## **РУСТЭК.VDI**

Установка обновлений

Релиз 4.1

2024

Для установки обновлений:

- Перейдите по ссылке https://file.rustack.ru/s/ZkjcSJ7WfEismyT/authenticate/showShare и  $1<sub>1</sub>$ введите пароль.
- $2.$ Скачайте файл из папки Пакеты обновления.
- Дождитесь завершения загрузки файла на ваш компьютер. Обратите внимание на то, где  $3.$ сохраняется файл.
- $4.$ Откройте интерфейс командной строки на вашем компьютере.
- 5. Перейдите в директорию, где находится файл, используя команду:

cd <путь к директории>/

6. Переместите файл на нужную инсталляцию, используя команду scp:

scp./vdi-frontend-4.0.1-13.c18594fa.noarch.rpm <имя\_пользователя@ip инсталляции>:/home/user/

- 7. Введите пароль от инсталляции: FedoraServeruser1@.
- $8<sub>1</sub>$ Дождитесь завершения процесса перемещения файла на инсталляцию.
- 9. С использованием SSH подключитесь к нужной инсталляции.

ssh user@ip\_инсталляции

- 10. Введите пароль для подтверждения подключения: FedoraServeruser1@.
- 11. Проверьте наличие скопированного файла с помощью команды Is.
- 12. Запустите процесс установки, введя команду:

dnf install <наименование файла>

Эта команда установит пакет обновления, который вы скопировали.